## 技術ノート KGTN 2010062202

## 現 象

GMCheckRaw のトレース機能を使う時の設定は?

## 説 明

設定ファイル GMCheck.ini の各サーバのセクションに以下のキーを追加して下さい.

traceFile = C:¥TEMP¥%COMPUTERNAME%-%YYYYMMDD%.log  $traceLevel = 1$ 

traceFile は,トレースログファイルのフルパスを指定して下さい.パスには環境変数と以下の文字列 (変数) を含めることが出来ます.

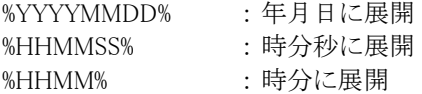

traceLevel は,ログの出力レベルを指定し,0 で出力抑止 (既定値), 1 で出力になります.

Last reviewed: Jun 24, 2010 Status: DRAFT Ref: NONE Copyright © 2010 kitASP Corporation